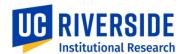

## How to Access UCR's

## **ACADEMIC DATA DASHBOARDS**

Access to the dashboards is available to authorized internal UCR users on their university login accounts. They are hosted on a service called Microsoft Power BI. Follow the steps below to reach them.

- 1 Go to <a href="https://app.powerbi.com/home">https://app.powerbi.com/home</a>
- Provide your university e-mail address at the prompt

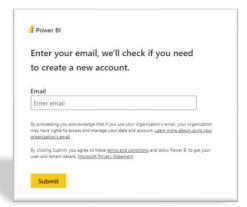

- Complete the standard UCR system login with your Net ID
- Once you are signed in, browse to the Workspaces menu on the left side, and choose the option for the Academic Data Dashboards

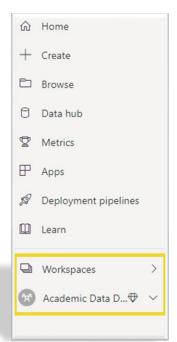